## Öffne die Präsentation *07\_Skirennen.pptx*.

- Formatiere im Folienmaster auf allen Folien die Überschrift linksbündig, dunkelblau und schattiert. **Room**<br>Ilien die Überschrift linksbündig, dunkelblau und<br>ht.<br>nationen ein:<br>**ein Name** und die Foliennummer.<br>angezeigt werden.<br>ahmenlinie ein.<br>ntriert aus.
- Wechsel wieder zurück zur Normalansicht.
- Weise der Präsentation einen hellen Hintergrund zu.
- Füge eine Fußzeile mit folgenden Informationen ein:

Das automatisch aktualisierte *Datum, dein Name* und die *Foliennummer*. Die Fußzeile soll auf der Titelfolie nicht angezeigt werden.

## *Folie 1:*

- Ändere das Folienlayout auf *Titelfolie*.
- **•** Schreibe als Untertitel **Schladming**.
- Rahme den Titel mit einer hellgrauen Rahmenlinie ein. Richte den Text im Untertitel vertikal zentriert aus.

## *Folie 2:*

Ändere die Aufzählungszeichen auf *Hohle runde Aufzählungszeichen*.

*Folie 3:*

- Ändere die SmartArt-Form: Füge zum Feld Herren in der Ebene wie das Feld Abfahrt drei Felder *RTL*, *Slalom, Super-G* ein.
- Weise den Feldern die Farbvariation Farbiger Bereich Akzentfarben 4 bis 5, zu.
- Animiere die SmartArt-Form mit einem beliebigen Eingangseffekt.

## *Folie 4:*

Füge folgende Tabelle ein:

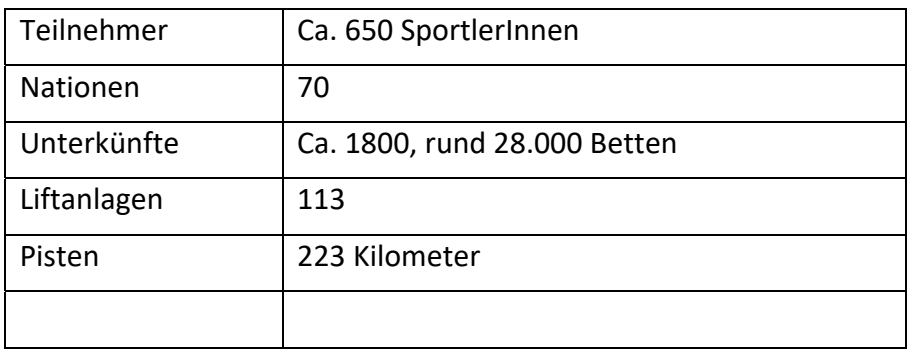

Ändere die Spaltenbreiten auf 5 bzw. 10 cm.

*Folie 5 und 6:* 

- Schattiere die arten der Wettkämpfe (z. b. Abfahrt) in verschiedenen Farben.
- Füge alle Folien der Präsentation *07\_Skirennen2.pptx* am Ende der Präsentation *07\_Skirennen.pptx* unter Beibehaltung des ursprünglichen Formats ein.

Schließe die Präsentation *07\_Skirennen2.pptx*.

*Folie 9:* 

Ändere die Aufzählung in eine Liste ohne Aufzählungszeichen ab.

*Folie 10:* 

Bringe das Bild in den Hintergrund, sodass der dahinterliegende Text sichtbar wird. **Communist Communist Communist Communist Communist Communist Communist Communist Communist Communist Communist Communist Communist Communist Communist Communist Communist Communist Communist Communist Communist Communist C** 

*Folie 11:* 

Verwende das Bild *planai.jpg* als Hintergrund.

*Folie 12* 

- Füge eine neue Folie ein (Layout Titel und Inhalt) ein: Folientitel: *Hotelkategorien*
- Erstelle auf dieser Folie ein Diagramm vom Typ 3D-Säulen, gruppiert

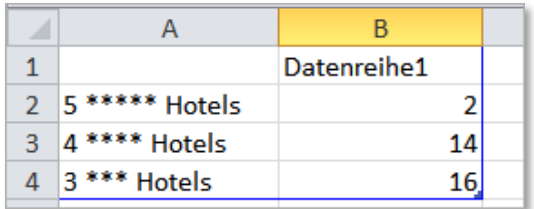

- Entferne den Diagrammtitel und die Legende.
- Füge eine Datenbeschriftung hinzu
- Weise jeder Säule eine andere Farbe zu
- Animiere das Diagramm beliebig

Weise allen Folien einen beliebigen Folienübergang zu.